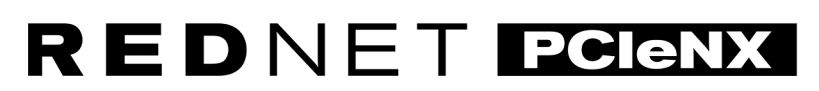

Dante Audio Interface

# **Installation Guide**

Verze 1.0

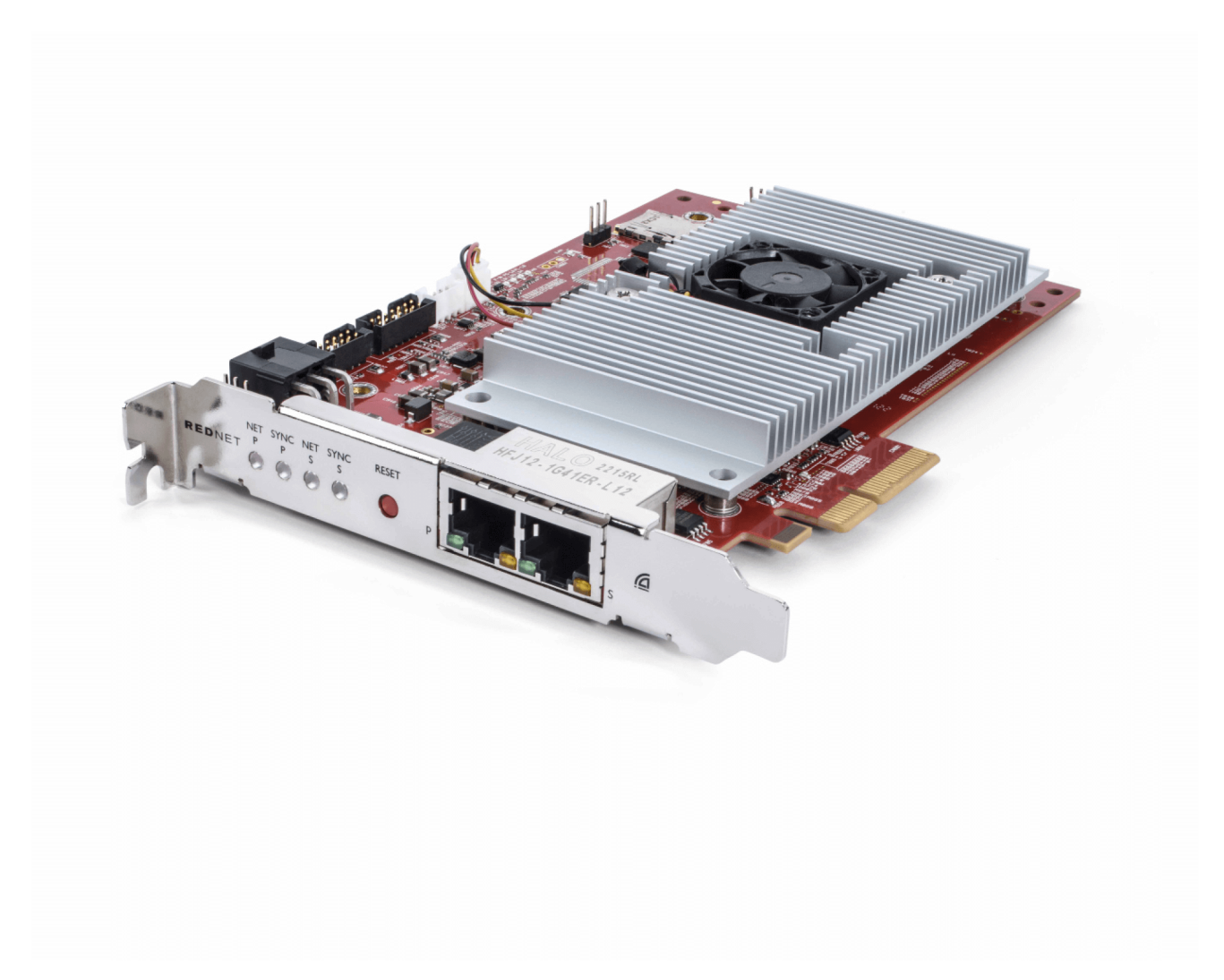

# Focusrite®

focusrite.com

# Obsah

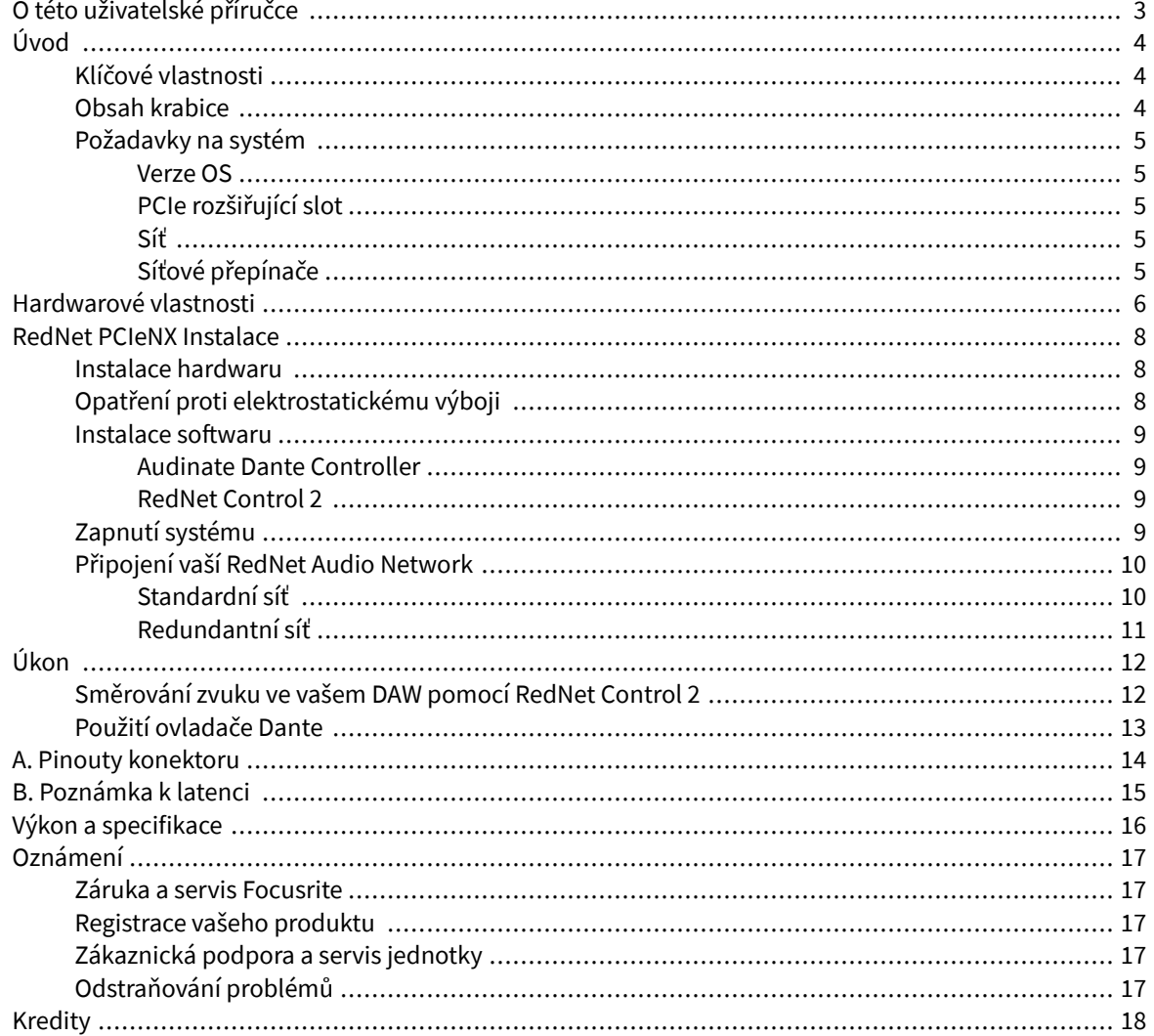

# <span id="page-2-0"></span>**O této uživatelské příručce**

Tato uživatelská příručka platí proRedNet PCIeNXKarta rozhraní Dante.

Pokud tato uživatelská příručka neobsahuje informace, které potřebujete, můžete najít sbírku běžných dotazů na technickou podporu na adrese:

#### focusritepro.zendesk.com

*Dante® a Audinate® jsou registrované ochranné známky společnosti Audinate Pty Ltd.*

# <span id="page-3-0"></span>**Úvod**

Děkujeme, že jste investovali do systému Focusrite RedNet.

RedNet je výkonný digitální audio síťový systém s nízkou latencí navržený speciálně pro hudbu, nahrávací studio, živé vysílání a aplikace pro vysílání. RedNet je založen na Audinate's Dante, dobře zavedené audio síťové technologii známé pro svou extrémní robustnost. Dante – a systém RedNet – je schopen přenášet až 512 kanálů obousměrného zvuku (při vzorkovací frekvenci 48 kHz) přes jediné gigabitové ethernetové spojení.

TheRedNet PCIeNXposkytuje hardwarové rozhraní mezi hostitelským počítačem a ethernetovou sítí a propojuje různé I/O jednotky v systému RedNet.

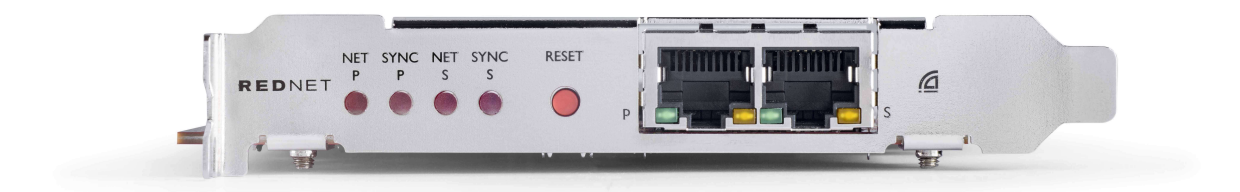

# **Klíčové vlastnosti**

- Standardní instalace PCI Express
- Kompatibilní se standardními síťovými přepínači
- 128 × 128 redundantních kanálů až do 192 kHz
- Bezproblémový provoz s ostatními zařízeními RedNet a Dante
- Podpora pro macOS a Windows
- Podporuje AES67, Dante Domain Manager a je kompatibilní s SMPTE ST 2110, díky čemuž je ideální pro nasazení ve vysílání.

Při instalaci do 4dráhového (minimálního) slotu karty PCIe v šasi PC, Mac nebo Thunderbolt RedNet PCIeNX karta umožňuje posílat až 128 kanálů do/z DAW přes její vestavěné ethernetové porty.

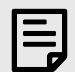

#### **Poznámka**

Pro dosažení nejlepšího výkonu doporučujeme použít 16dráhový slot pro karty PCIe.

# **Obsah krabice**

- RedNet PCIeNX Kartu
- 2m ethernetový kabel Cat 6A
- Bezpečnostní informační list
- Průvodce důležitými informacemi Focusrite
- Registrační karta produktu pokyny na kartě obsahují odkazy na:
	- RedNet Control
	- RedNet PCIe ovladače *(součástí stahování RedNet Control)*

# <span id="page-4-0"></span>**Požadavky na systém**

### **Verze OS**

Nejjednodušší způsob, jak zkontrolovat, zda je operační systém (OS) vašeho počítače kompatibilní sRedNet PCIeNXje použít články o kompatibilitě našeho centra nápovědy:

focusritepro.zendesk.com/hc/categories/360000105489-Kompatibilita

Postupem času, kdy budou k dispozici nové verze operačního systému, můžete nadále hledat další informace o kompatibilitě v našem centru nápovědy na adrese:

focusritepro.zendesk.com

### **PCIe rozšiřující slot**

Plná výška, poloviční délka, 4x až 16x lane PCIe slot s podporou PCIe 2.1.

### **Síť**

Protokol Audinate Dante, na kterém je RedNet založen, využívá pro síť standardní technologii Ethernet. I když lze provoz Dante smíchat s jinými síťovými daty, pro maximální výkon doporučujeme, aby byla audio síť RedNet samostatná a neměla by být také používána pro jiné účely IT.

RedNet je kompatibilní s kabeláží Cat 5e a vyšší; Upřednostňuje se Cat 6 STP. Měly by být použity standardní konektory RJ45 s kovovým stíněním, přičemž stínění kabelu je připojeno ke stínění konektoru.

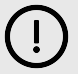

#### **Důležité**

Tento produkt splňuje předpisy FCC, pokud jsou pro připojení k jinému zařízení použity vysoce kvalitní stíněné kabely. Pokud nepoužijete vysoce kvalitní stíněné kabely nebo nedodržíte pokyny k instalaci v této příručce, může dojít k magnetickému rušení se zařízeními, jako jsou rádia a televize, a zneplatnit vaše oprávnění FCC používat tento produkt v USA.

### **Síťové přepínače**

- Schopnost Gigabit (1000 Mb/s) přepínače pod tímto hodnocením nejsou podporovány
- Quality of Service (QoS) se 4 frontami
- Diffserv (DSCP) QoS s přísnou prioritou
- Měl by být typu "spravovaný", aby poskytoval podrobné informace o provozu každého síťového spojení: rychlost portu, čítače chyb, použitá šířka pásma atd.
- 'Neblokování' umožňuje plnou šířku pásma všech portů současně
- Doporučuje se interní síťový zdroj externí "plug-top" PSU dodávané s některými jednotkami mohou být náchylné k rušení, které by mohlo generovat slyšitelné artefakty

# <span id="page-5-0"></span>**Hardwarové vlastnosti**

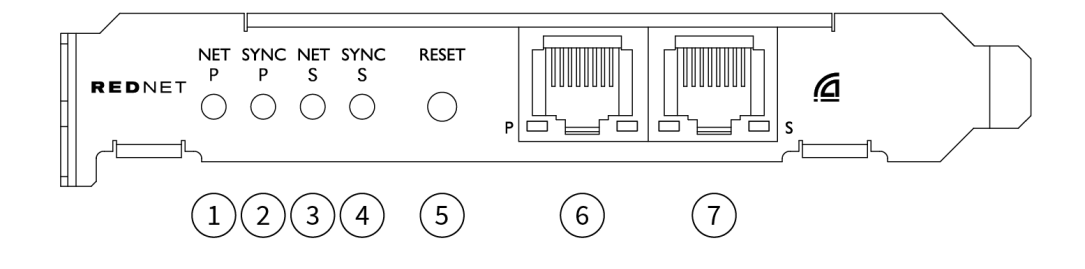

#### 1. **Net P Status LED**

Vícebarevná LED. Svítí v přepínaném režimu nebo v redundantním režimu:

- **Zelená** (Pevné) Primární odkaz aktivní (DHCP)
- **Modrý** (Pevné) Primární odkaz aktivní (Statická IP)
- **Vypnuto** Žádné síťové připojení

#### 2. **Sync P Status LED**

Vícebarevná LED. Svítí v přepínaném režimu nebo v redundantním režimu:

- **Modrý** (Pevné) Potvrzuje, že karta je Dante **vedoucí PTP**; karta je nastavena (přes Dante Controller) tak, aby generovala Dante hodiny, které budou používat jiné jednotky
- **Zelená** (Pevné) Potvrzuje, že karta je Dante **PTP následovník**; karta se synchronizuje s hodinami vloženými do příchozího bitového toku Dante
- **Červené** (stále) Žádná synchronizace PTP

#### 3. **Net S Status LED**

Vícebarevná LED dioda:

- **Zelená** (Pevné) Sekundární linka aktivní (DHCP)
- **Modrý** (Pevné) Sekundární odkaz aktivní (Statická IP)
- **Vypnuto** Žádné síťové připojení
- **Nachový** (Svítí) Indikuje, že karta je v přepínaném režimu

#### 4. **LED dioda stavu synchronizace S**

Vícebarevná LED. Svítí pouze v redundantním režimu:

- **Modrý** (Pevné) Potvrzuje, že karta je Dante **vedoucí PTP**; karta je nastavena (přes Dante Controller) tak, aby generovala Dante hodiny, které budou používat jiné jednotky
- **Zelená** (Pevné) Potvrzuje, že karta je Dante **PTP následovník**; karta se synchronizuje s hodinami vloženými do příchozího bitového toku Dante
- **Vypnuto** Žádné síťové připojení
- **Nachový** (Svítí) Indikuje, že karta je v přepínaném režimu

#### 5. **Resetovat spínač**

Vymaže aktuální konfiguraci (název, konfiguraci IP atd.). Stisknutím a podržením po dobu sedmi sekund vrátíte kartu do výchozího stavu s nastavením DHCP.

*Po stisknutí se LED diody na předním panelu rozsvítí postupně v jednosekundových intervalech. Všechny LED budou blikat další tři sekundy, po kterých se karta resetuje.*

#### 6. **Primární síťový port**

Konektor RJ45 pro síť Dante. K připojení karty k přepínači sítě Ethernet použijte stíněné síťové kabely Cat 5e nebo lepší.

Vedle obou síťových zásuvek jsou LED diody, které svítí, aby indikovaly platné síťové připojení a síťovou aktivitu.

#### 7. **Sekundární síťový port**

Sekundární síťové připojení Dante, kde se používají dvě nezávislé ethernetové linky (redundantní režim), nebo další port na integrovaném síťovém přepínači v primární síti (přepínaný režim). Provozní režim se nastavuje pomocí Dante Controller.

*Síť Dante lze prohlížet nebo ovládat přes kterýkoli port.*

# <span id="page-7-0"></span>**RedNet PCIeNX Instalace**

### **Instalace hardwaru**

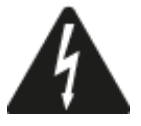

Před zahájením instalace musíte vypnout a odpojit napájení počítače RedNet PCIeNX Kartu. Hot-plugging NENÍ podporován.

Před zahájením instalace nechte počítač vychladnout.

Pokyny k instalaci karty PCIe naleznete v technické příručce k počítači.

# **Opatření proti elektrostatickému výboji**

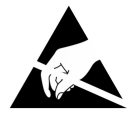

Elektrostatický výboj (ESD) může výrobek nevratně poškodit. Při instalaci karty musíte dodržovat následující opatření ESD:

- Používejte řemínek na zápěstí ESD připojený k nenatřenému povrchu šasi počítače. Popruh by měl těsně přiléhat k pokožce, aby bylo zajištěno spolehlivé spojení.
- Uchovávejte kartu PCIeNX v jejím ESD sáčku, dokud ji nebudete potřebovat.
- Uchopte kartu pouze za její okraje nebo přední panel; nedotýkejte se žádné součásti.
- Nedotýkejte se kontaktů okrajového konektoru PCIe.
- Pokud nemáte ESD pásek na zápěstí, vždy se před manipulací s kartou dotkněte nenatřeného povrchu šasi počítače.
- Během instalace se vyhněte chůzi přes koberce

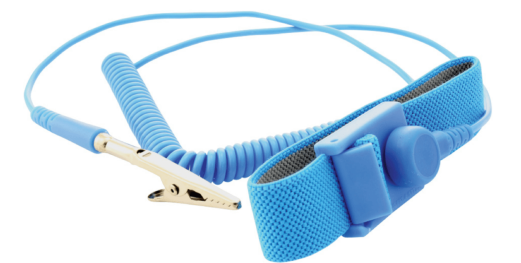

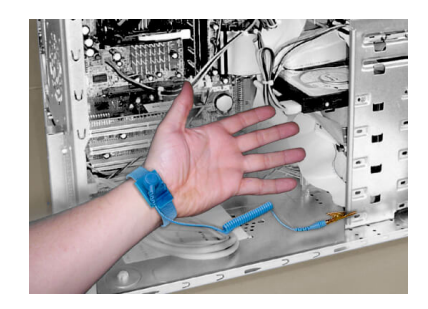

### <span id="page-8-0"></span>**Instalace softwaru**

Po registraci si můžete z webové stránky Focusrite stáhnout veškerý software, který potřebujete pro systém RedNet RedNet PCIeNX na: focusrite.com/register.

Funkce RedNet můžete ovládat z RedNet Control a definovat směrování v Dante Controller.

#### **Audinate Dante Controller**

Chcete-li si stáhnout Dante Controller, přejděte na: audinate.com. Po registraci si můžete aplikaci stáhnout a nainstalovat.

### **RedNet Control 2**

Registrační karta produktu dodaná s vaším zařízením RedNet obsahuje ověřovací kód, který musíte zadat do oblasti Registrace.

Podle pokynů na kartě zaregistrujte svůj produkt a stáhněte si RedNet Control 2 a související software.

Po stažení si můžete nainstalovat aplikaci RedNet Control 2. Od tohoto bodu postupujte podle všech pokynů na obrazovce.

RedNet Control je vždy k dispozici ke stažení pro kohokoli [downloads.focusrite.com/focusrite-pro](https://downloads.focusrite.com/focusrite-pro)

# **Zapnutí systému**

Doporučujeme vám zapnout komponenty v systému RedNet následovně:

- 1. Zapněte gigabitové přepínače
- 2. Zapněte všechny jednotky RedNet v síti
- 3. Spusťte hostitelský počítač

Jakmile váš počítač dokončí bootování, otevřete RedNet Control 2.

### <span id="page-9-0"></span>**Připojení vaší RedNet Audio Network**

Doporučujeme, aby všechna ethernetová připojení ve vašem systému Dante byla provedena pomocí kabelů CAT 6 STP.

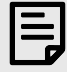

#### **Poznámka**

TheRedNet PCIeNXobsahuje "virtuální" ethernetový port, který umožňuje předávání řídicích dat vzdáleným I/O zařízením RedNet. Není tedy potřeba připojovat žádné další síťové porty na vašem počítači k vaší síti Dante.

#### **Standardní síť**

Toto nastavení vyžaduje pouze jednogigabitový síťový přepínač:

- Připojte primární RedNet PCIeNX port karty ke gigabitovému přepínači
- Připojte ethernetové porty na každém rozhraní RedNet I/O ve vašem systému k portům na gigabitovém přepínači.

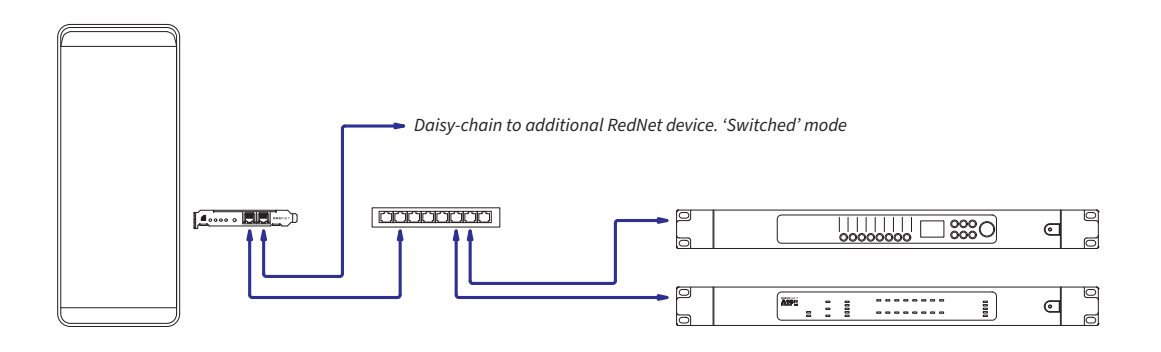

### <span id="page-10-0"></span>**Redundantní síť**

Redundantní síť můžete použít pro zařízení RedNet s primárním i sekundárním síťovým portem. Pokud primární síť selže, přenos zvuku se plynule přepne na sekundární síť. Toto redundantní nastavení se často vyskytuje v aplikacích Live a Broadcast.

Redundantní síť vyžaduje minimálně dva síťové přepínače:

- Připojte primární portRedNet PCIeNXkartu k primárnímu síťovému přepínači
- Připojte sekundární portRedNet PCIeNXkartu do sekundárního síťového přepínače
- Připojte primární a sekundární porty ostatních zařízení Dante k primárnímu a sekundárnímu síťovému přepínači pro každé zařízení

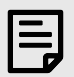

#### **Poznámka**

Neprovádějte žádná spojení mezi primárním a sekundárním síťovým přepínačem.

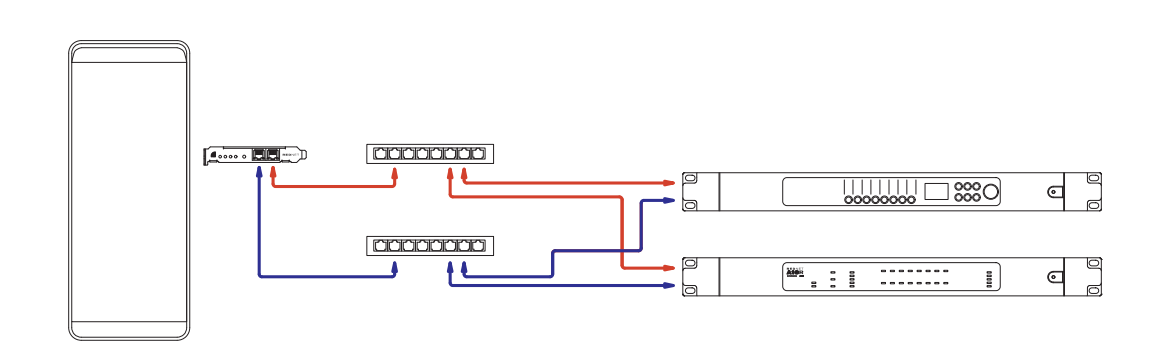

# <span id="page-11-0"></span>**Úkon**

# **Směrování zvuku ve vašem DAW pomocí RedNet Control 2**

Váš DAW vám umožňuje vybrat, který zvukový kanál RedNet bude napájet jednotlivé stopy. Pokud si nejste jisti, nahlédněte do dokumentace k vašemu DAW nebo do souborů nápovědy.

TheRedNet PCIeNXkarta bude detekována vaším DAW a přidána do seznamu dostupných zdrojů zvuku. Vyberte PCIeNX (macOS) nebo Focusrite Thunderbolt ASIO (Windows).

# <span id="page-12-0"></span>**Použití ovladače Dante**

Audinate Dante Controller je nainstalován na vašem počítači jako součást instalace RedNet Control 2. Dante Controller můžete otevřít buď přechodem na jeho zástupce (v **Aplikace** na počítačích Mac nebo v **Všechny programy** ve Windows), nebo výběrem '**Spustit Dante Controller...**z nabídky Utility v RedNet Control 2 klepněte pravým tlačítkem myši.

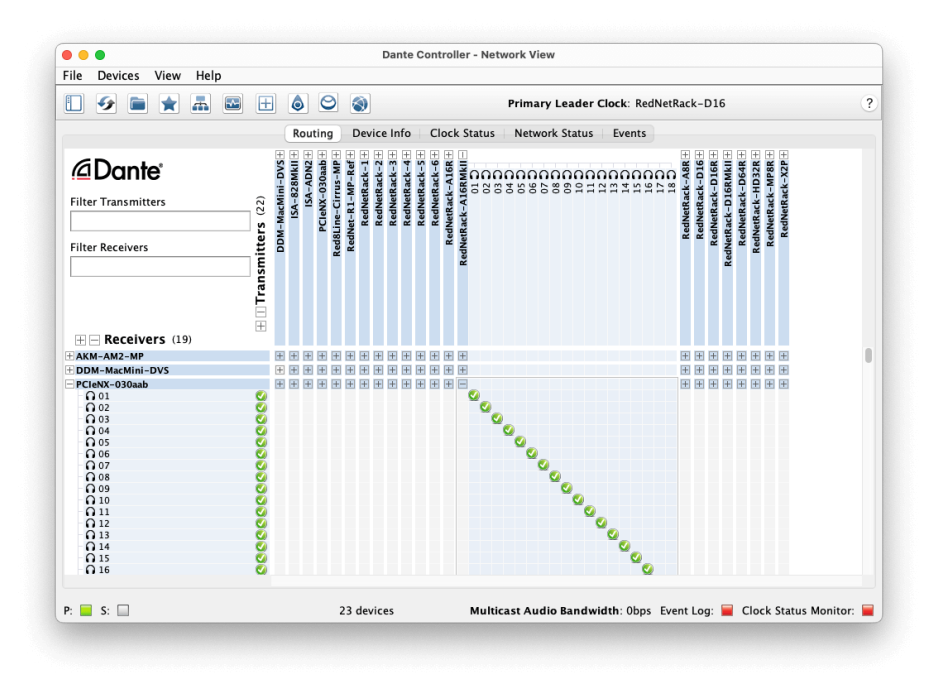

The **Směrování** tab je uspořádána jako křížová matice. Audio vstupy jsou uvedeny vodorovně (nazývané Dante Transmittery) a audio výstupy jsou uvedeny svisle (nazývané Dante Receivers).

Můžete rozbalit I/O matici pro každé zařízení RedNet a Dante – a odhalit tak celou sadu vstupů nebo výstupů – nebo sbalit kliknutím na příslušnou '**+**' nebo '**-**symbol ' u názvu každého zařízení. Některá zařízení mohou mít pouze vstupy nebo výstupy.

The RedNet PCIeNX karta se jeví jako zařízení s Dante vysílači a přijímači Dante, protože má jak vstupy, tak výstupy.

- Chcete-li vytvořit audio připojení (nazývané předplatné), klikněte na příslušný křížový bod mezi RedNet PCIeNX kartu a vaše další I/O zařízení Dante. Po navázání připojení (úspěšné předplatné) se zobrazí zelená ikona zaškrtnutí v objeví se.
- Pro přírůstkové směrování 1:1 v rámci jednoho zařízení RedNet klikněte se stisknutou klávesou Ctrl na první křížový bod předplatného

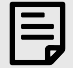

#### **Poznámka**

Další podrobnosti o konfiguraci zvukové sítě RedNet/Dante, včetně animací "Jak na to", naleznete na webu Audinate na adrese: [audinate.com](http://audinate.com)

# <span id="page-13-0"></span>**A. Pinouty konektoru**

**Síť**

Platí pro:

• Primární, sekundární

Typ konektoru:

• Zásuvka RJ-45

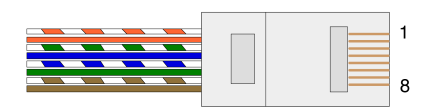

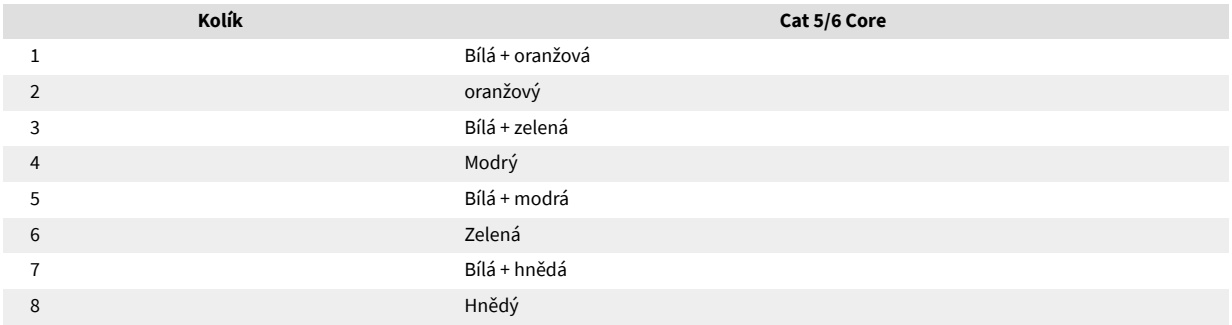

# <span id="page-14-0"></span>**B. Poznámka k latenci**

Žádný digitální audio systém není "okamžitý"; termín "latence" se používá k vyjádření doby, o kterou je zvuk zpožděn při průchodu systémem. V praxi se latence stává problémem pouze při směšování signálů ze systémů s výrazně odlišným zpožděním. Protokol Dante používaný RedNet vykazuje velmi nízkou latenci a při běžném nahrávání byste neměli zaznamenat žádné problémy, když jej používáte pro vícekanálový přenos zvuku mezi DAW a zdroji nebo monitorováním.

Přesná latence jakéhokoli daného systému bude určena mnoha faktory, včetně rychlosti zpracování počítače, počtu přepínačů v síti nebo značky/modelu použitého přepínače a topologie sítě.

Pokud používáte virtuální zvukovou kartu Dante místo RedNet PCIeNX kartu, počítač vyžaduje delší dobu zpracování.

# <span id="page-15-0"></span>**Výkon a specifikace**

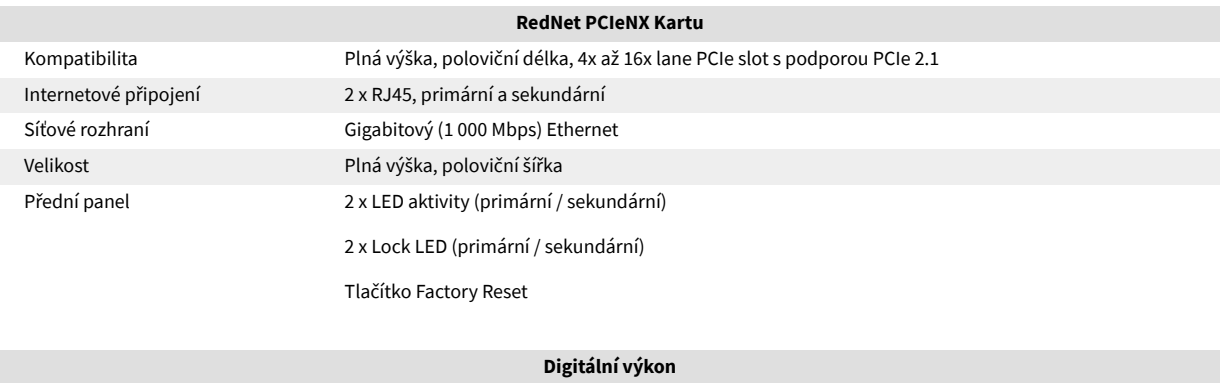

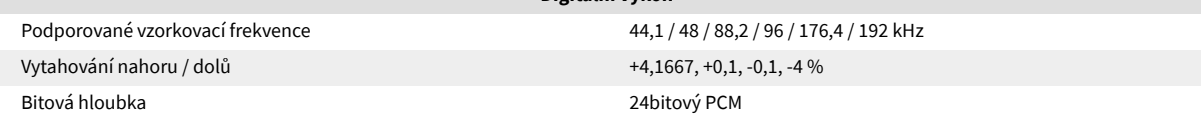

# <span id="page-16-0"></span>**Oznámení**

### **Záruka a servis Focusrite**

Všechny produkty Focusrite jsou vyrobeny podle nejvyšších standardů a měly by poskytovat spolehlivý výkon po mnoho let, za předpokladu přiměřené péče, používání, přepravy a skladování.

U mnoha produktů vrácených v rámci záruky bylo zjištěno, že nevykazují žádnou závadu. Abyste se vyhnuli zbytečným nepříjemnostem při vracení produktu, kontaktujte prosím podporu Focusrite.

Pokud se výrobní vada projeví na produktu do 36 měsíců od data původního nákupu, Focusrite zajistí bezplatnou opravu nebo výměnu produktu.

Výrobní vada je definována jako vada ve výkonu produktu, jak je popsán a publikován Focusrite. Výrobní vada nezahrnuje poškození způsobená přepravou po nákupu, skladováním nebo neopatrným zacházením, ani poškození způsobené nesprávným používáním.

Zatímco tuto záruku poskytuje Focusrite, záruční povinnosti plní distributor odpovědný za zemi, ve které jste produkt zakoupili.

V případě, že potřebujete kontaktovat distributora ohledně záručního problému nebo mimozáruční zpoplatněné opravy, navštivte: [focusrite.com/distributors](https://focusrite.com/distributors)

Distributor vám následně poradí vhodný postup pro řešení záručního problému. V každém případě bude nutné distributorovi poskytnout kopii původní faktury nebo účtenky. Pokud nemůžete poskytnout doklad o koupi přímo, měli byste kontaktovat prodejce, od kterého jste produkt zakoupili, a pokusit se od něj získat doklad o koupi.

Vezměte prosím na vědomí, že pokud si zakoupíte produkt Focusrite mimo zemi vašeho bydliště nebo podnikání, nebudete oprávněni žádat svého místního distributora Focusrite o dodržení této omezené záruky, i když můžete požadovat mimozáruční zpoplatněnou opravu.

Tato omezená záruka je nabízena výhradně na produkty zakoupené od autorizovaného prodejce Focusrite (definovaného jako prodejce, který zakoupil produkt přímo od společnosti Focusrite Audio Engineering Limited ve Spojeném království nebo od některého z jejích autorizovaných distributorů mimo Spojené království). Tato záruka je doplňkem k vašim zákonným právům v zemi nákupu.

### **Registrace vašeho produktu**

Chcete-li získat přístup k volitelnému přibalenému softwaru, zaregistrujte svůj produkt na adrese: [focusrite.com/register](http://www.focusrite.com/register)

# **Zákaznická podpora a servis jednotky**

Náš tým zákaznické podpory můžete kontaktovat:

E-mailem: [focusriteprosupport@focusrite.com](mailto:focusriteprosupport@focusrite.com)

Telefon (Velká Británie): +44 (0)1494 836 384

Telefon (USA): +1 (310) 450 8494

# **Odstraňování problémů**

Pokud máte problémy s vašímRedNet PCIeNX, doporučujeme navštívit naše centrum nápovědy podpory na adrese: [focusritepro.zendesk.com](https://focusritepro.zendesk.com/hc/en-gb)

# <span id="page-17-0"></span>**Kredity**

Focusrite by rád poděkoval následujícím členům týmu RedNet PCIeNX za jejich tvrdou práci při poskytování tohoto produktu:

Adam Bassom, Adrien Fauconnet, Alex Davis, Alex Wood, Agata Schweizer, Ben Allim, Ben Bates, Cameron Stevenson, Daniel Johnson, Dan Stephens, Dave Curtis, Ed Fry, Ed Reason, Gagan Mudhar, Hannah Williams, Ian Dennis, Ioannis Moschopoulos, Jack Cole, James Hallowell, James Surgenor, Jamie Gomez, Jason Cheung, Jon Jannaway, Keith Burton, Laurence Clarke, Mark Rapson, Mary Browning, Nima Kalantar, Pete Carrs, Rebecca Clarke, Richard Finlayson, Richard Walters, Wade Dawson, Will Hoult.

Autorem je Graham Caddy

Editoval Ed Fry